### \*\*\*CLT-10コンタクトチェッカーの設定手順\*\*\*

CLT-10(CLT-20)部品直線性試験装置を電子部品生産ラインにおいて、第三高調波の自動選別に使用する 時に、測定中にコンタクトチェックも行い、もしコンタクトチェックがNGの時は第三高調波の測定結果を不良として、 強制的にCLT-10のリミット出力"High"と"Low"をONします。("GO"出力はOFF)

コンタクトチェックを行うための方法は、CLT-10の10KHz電流出力電圧が測定部品が接続されていない時は、 残留レベルで、実際に部品の測定時は、10KHz電流が流れるのでそれなりの電圧が出力され、この差を利用する ものです。リミット設定値を、部品を接続しないで印加した時の電流出力電圧(残留レベル)より少し上に設定する ことにより、コンタクト不良なしに部品を測定したかどうかを第三高調波測定の良否判定の少し前に判定できるため、 第三高調波の測定時間に影響を与えません。

リミット設定値は、10KHz印加電圧により残留10KHz電流出力電圧が変化するため、前もって部品を接続しない状態 で各印加電圧における残留レベルを測定しておき,印加電圧を設定するたびにこの残留ベルより少し上に設定します。

#### 注. 残留レベルと実際の電流出力の差が検出できない場合があります。 (特に10KHz印加電圧が小さい場合, MΩなどの高抵抗測定時)

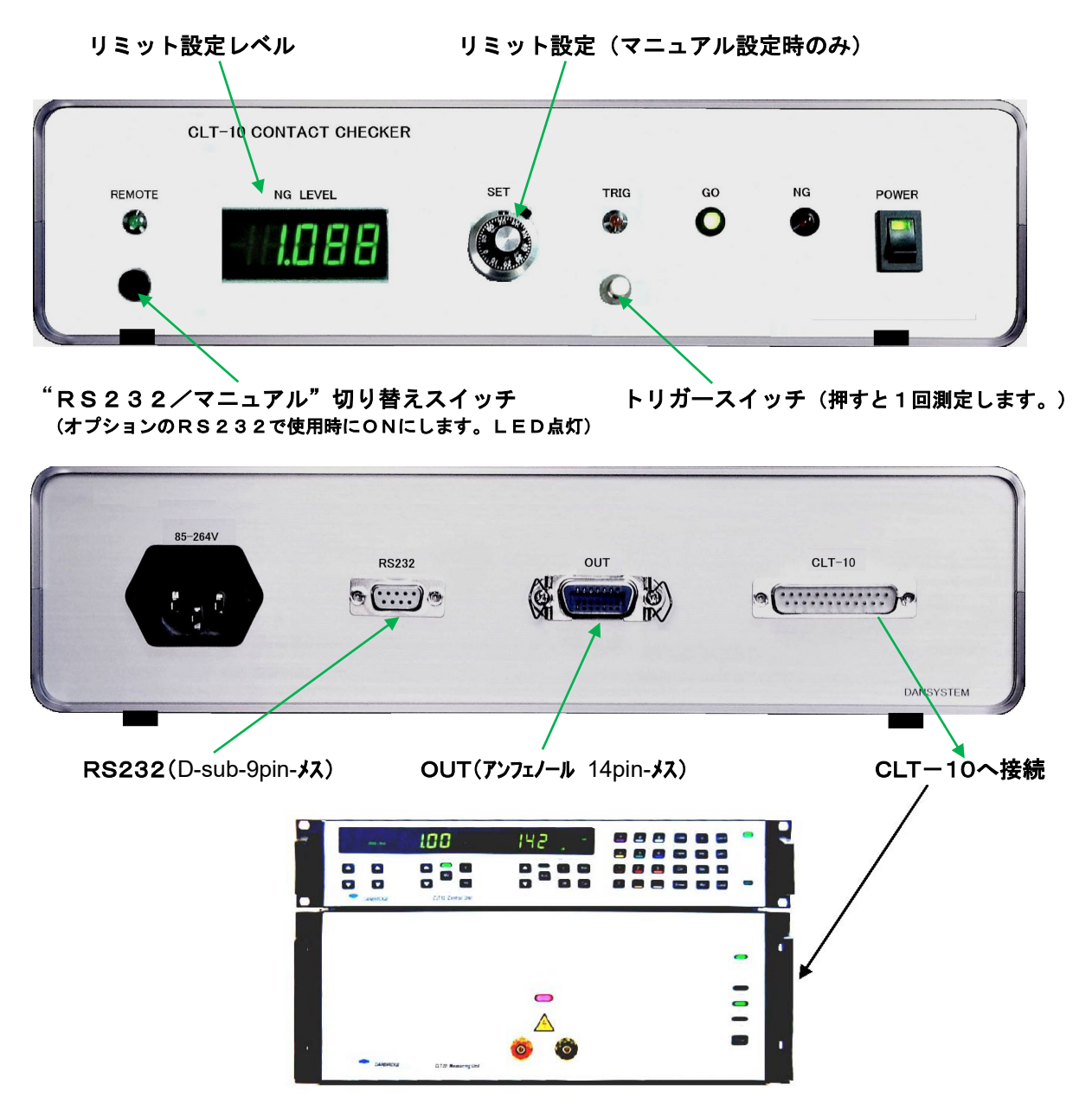

CLT-10コンタクトチェッカーは、次のような構成になっています。

設定方法

#### マニュアルによる設定方法

- 1. CONTACT CHECKERバックパネルの"CLT-10"と書かれた25ピンコネクターとCLT-10本体を専用の ケーブルで接続します。
- 2. RS232オプション使用の場合は、RS232/マニュアル 切り替えスイッチをON (LED点灯)にします。 マニュアルでの使用時は、切り替えスイッチが点灯していないことを確認して下さい。 OUT (アソフェノール14pin-メスまたはD-sub25pin-メス)と書かれた出力は、CLT-10のリミット出力のコンタクト チェック後のオープンコレクター出力で, コンタクト不良があった場合は、リミット出力"LOW" と"HIGH" を 強制的にONにし、"GO"はOFFにします。その場合、前面パネルの"NG"のLEDが点灯します。
- 3. 測定端子に測定部品を接続しない状態で、測定しようとする部品への印加電圧を連続測定モードでCLT-10 より印加します。
- 4. トリガースイッチを何回も押しながら、NG LEVELの値が"NG" と"GO"の境目になるところ(残留出力電圧)を "SET"ダイアルでさがし、その値より少し上の値(5~15%程度)になるように、"SET"ダイアルで合わせます。 ( 注. 部品接続時の10KHz電流出力電圧以上にすると、コンタクト"NG"と判定します。大きすぎないようにして下さい。また、 測定ケーブルの容量が大きいと設定できる幅が小さくなります。とくに高抵抗では設定が難しくなります。) RS232オプション使用時はコントローラーからその値を入力します。
- 5. 次に部品を接続した状態で測定すると、コンタクト不良がある場合、または測定部品が端子にない場合に、 "NG"ランプが点灯します。正常に測定部品を測定した場合は、"GO"が点灯します。
- 注. "TRIG"と書かれたランプは測定トリガーが入力され、CLT-10が実際に測定を開始した時に点灯します。 その下の押しボタンを押すとCLT-10が1回トリガー測定をします。(連続測定ではコンタクトチェックは行われず、ランプは 点灯しません。) "GO" と "NG" の判定によるリミット出力は、次の測定まで保持されます。 もしコンタクトチェックをしない時は、NG LEVELをゼロにしてください。

#### RS232 (オプション)のコマンド入力方法 (詳細は7ページへ)

RS232でのリミット設定レベルは次のように行います。

- 1.RS232の基本設定 ストレートケーブル使用、アドレス:0-31、 伝送速度:9600bps.データ長:8ビット、パリティビット:なし、ストップビット:1 DC出力:0-10.00V(入力例:152で、1**.**52Vを出力)、出力チャンネル数:4
- 2. 入力データフォーマット

ヘッダー + コマンド + チャンネル + パラメーター + **<CR>**で決定

 ヘッダー:アドレスで0の時"A"、ほか31種 コマンド : 出力は**D** C 電圧の時、 チャンネル:**A-D**まで4種類可 パラメーター:入力数値×0**.**01(V)注.チャンネルA、アドレス0(ACSII=A)に設定済.

3.入力例.

1**.**36Vをアドレス0でチャンネルAに出力する場合のコマンドは、

"**AVA136**" **<CR>**(**Enter**)で決定

#### \*詳細は専用マニュアルを参照してください。

#### タイミング

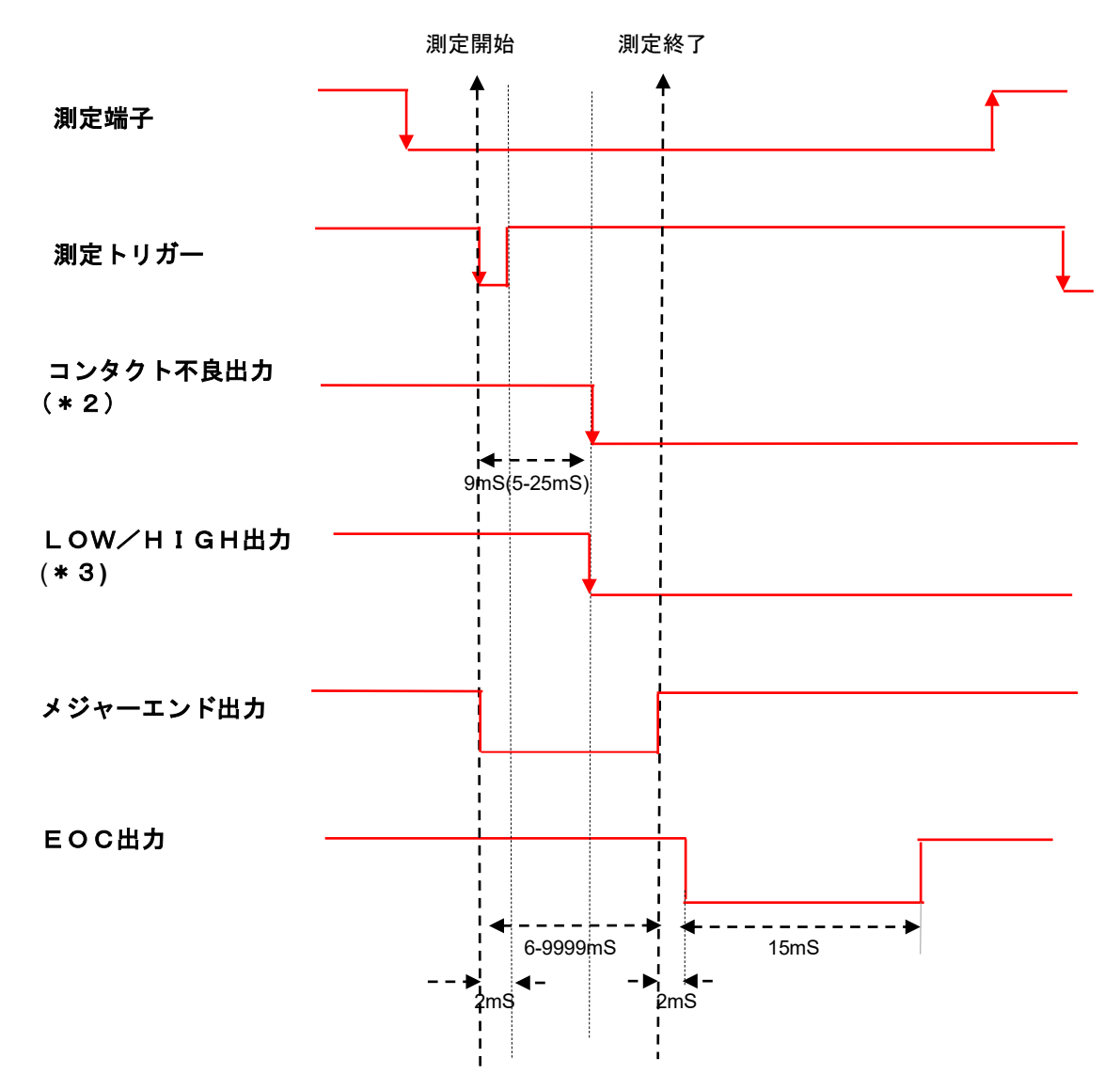

測定時間の6-9999mSはCLT-10で設定、(\*2)(\*3)は,コンタクト不良時のみON出力、その時GO出力はOFF 測定トリガーは、立ちあがりでの設定も可能() 4

仕 様

\*CLT-10用コネクター(D-sub-25pin-オス) \*CLT-10本体とは専用ケーブルまたはストレートケーブル(全結線)で接続 CLT-10からの入力 ; リミットHIGH、リミットLOW、リミットGO、メジャーエンド、10KHz電流出力 CLT-10への出力 ; 測定開始トリガー \*OUT (アンフェノール 14pin-メス) コンタクトチェッカーからの出力 ; リミットHIGH、リミットLOW、リミットGO、EOC出力、CE(コンタクトエラー)出力、 ・・・以上オープンコレクター出力・・・ DC12VOUT(0.3A max) コンタクトチェッカーへの入力 ; 測定開始トリガー(コンタクトクローズまたはオープン) \*設定NGレベル(マニュアル); 0.001V-5.000V \*RS232オプション ; NGレベルをRS232より入力できます。(設定電圧0.01V-10.00V) \*電 源、; 85-264Vac、寸 法 : 320(W)X80(H)X240(D)mm, 2. 1kg \*付属品 ; 電源コード、CLT-10接続用専用ケーブル、マニュアル

### 内部PCボード接続図

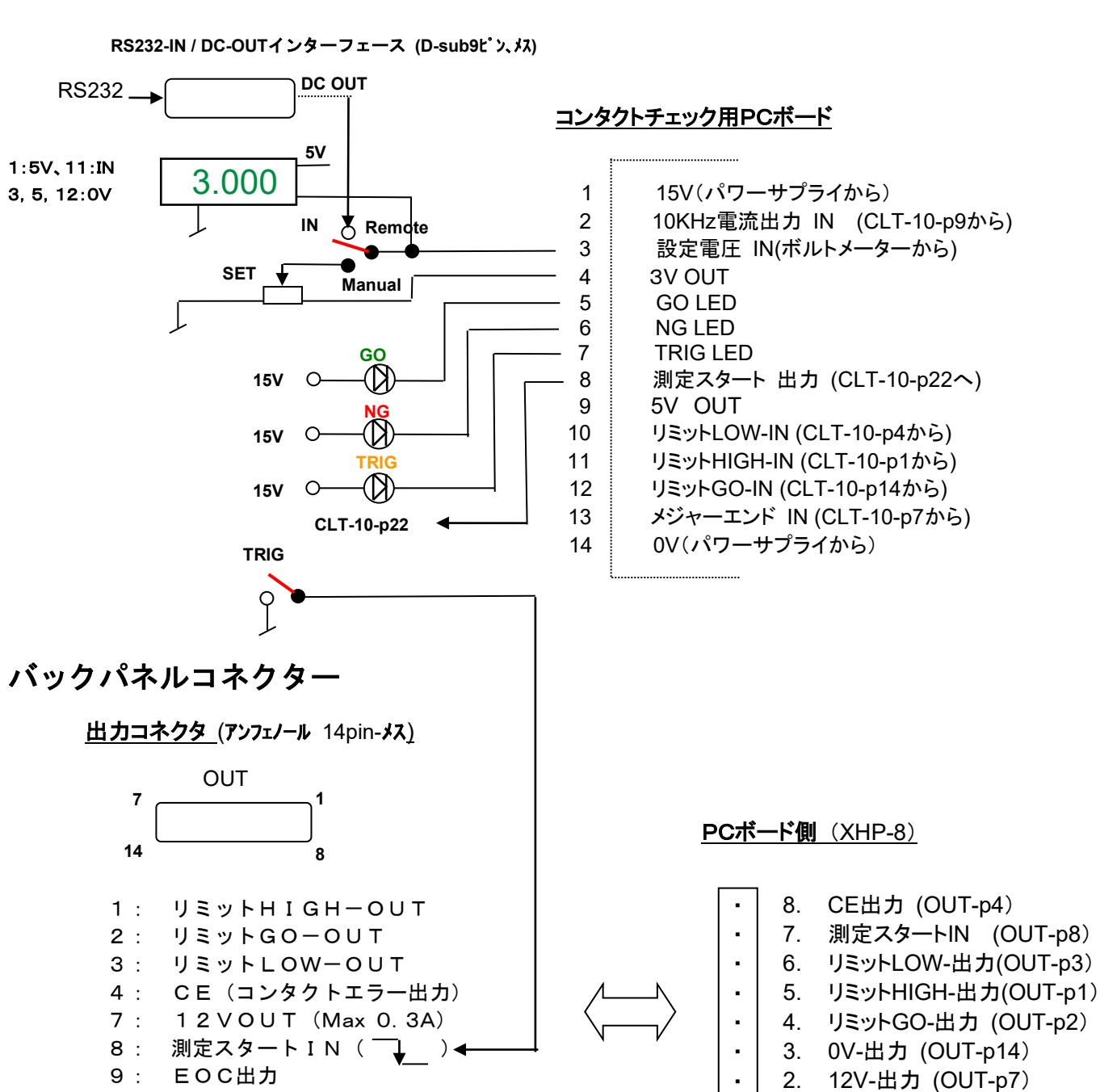

14: 0V

 $CLT-10$  (D-sub-25pin- $\frac{1}{4}$ 

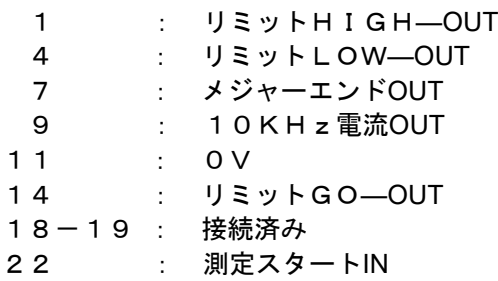

・

1. EOC-出力 (OUT-p9)

#### インターフェース用PCボード

- **VR1**: 電圧計の最高**NG**レベル表示が**5.000V**に なるように調整
- **VR2**:コンタクトチェックの判定時間で**CLT-10**で 設定された測定時間より小さく設定  **10mS x (K**Ω**) K**Ωは**TP1**での**K**Ω値

注. **0.9K**Ω**(9mS)**に統一することを推奨します。 もし統一していないと、同じ抵抗値を測定 してもリミット設定値が異なります。 出荷時は**VR2**を**0.9K**Ω**(9mS)**に設定

J**1 :** トリガー**IN**:1=立下り、2:立ち上がり

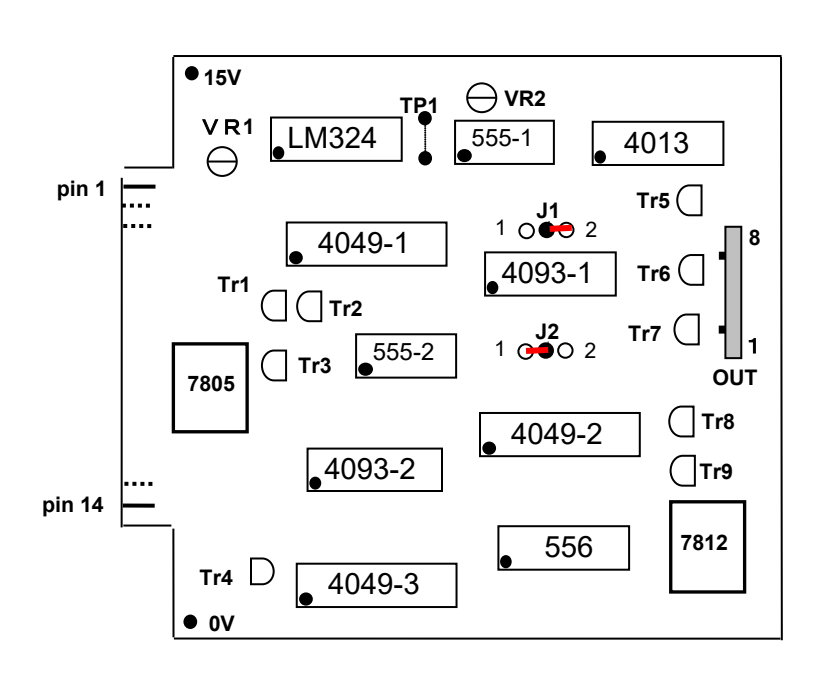

#### 回路図

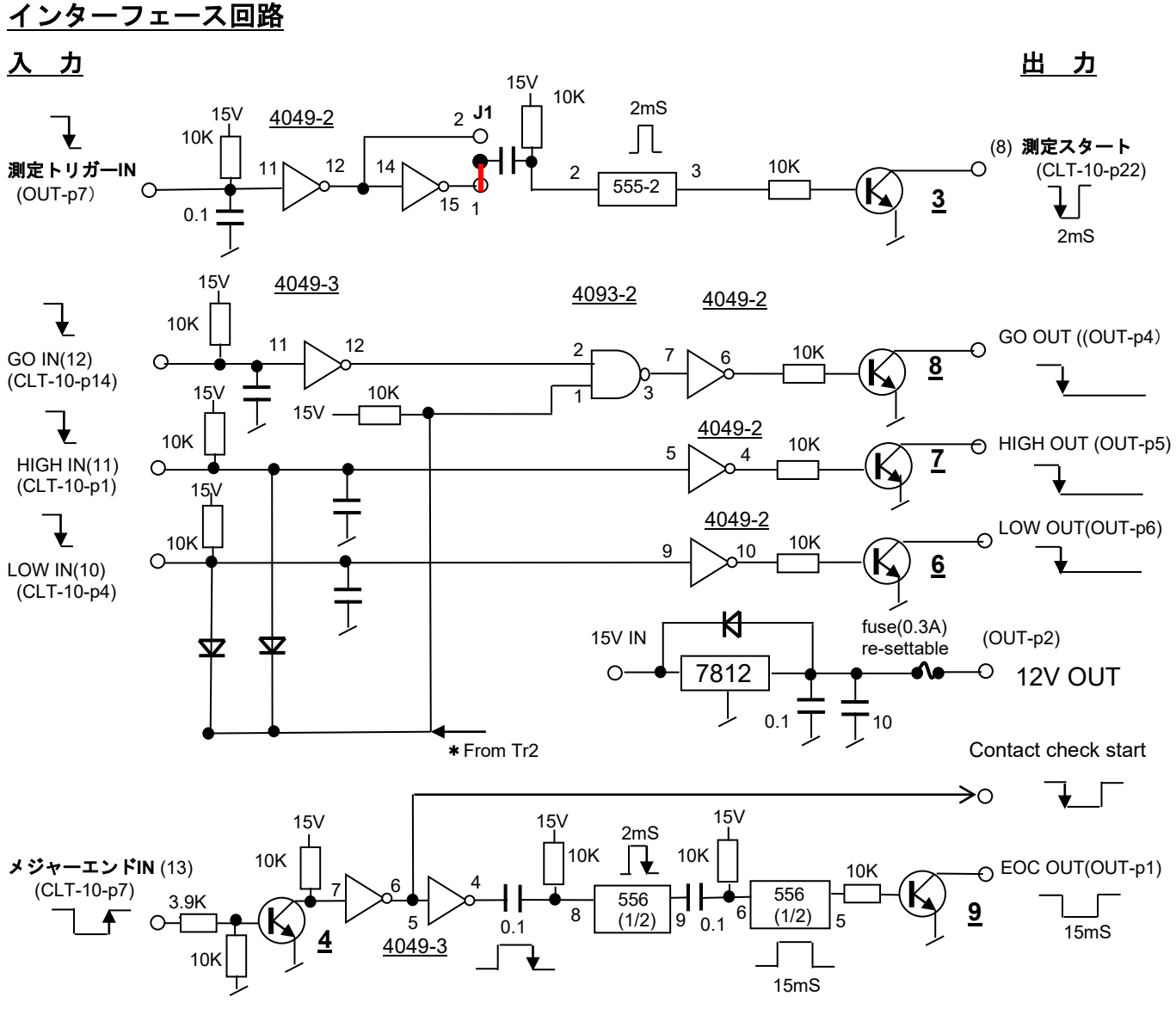

CLT-10のメジャーエンド出力は測定開始と同時に立ち下がり、測定終了で立ち上がります。

コンパレーター回路

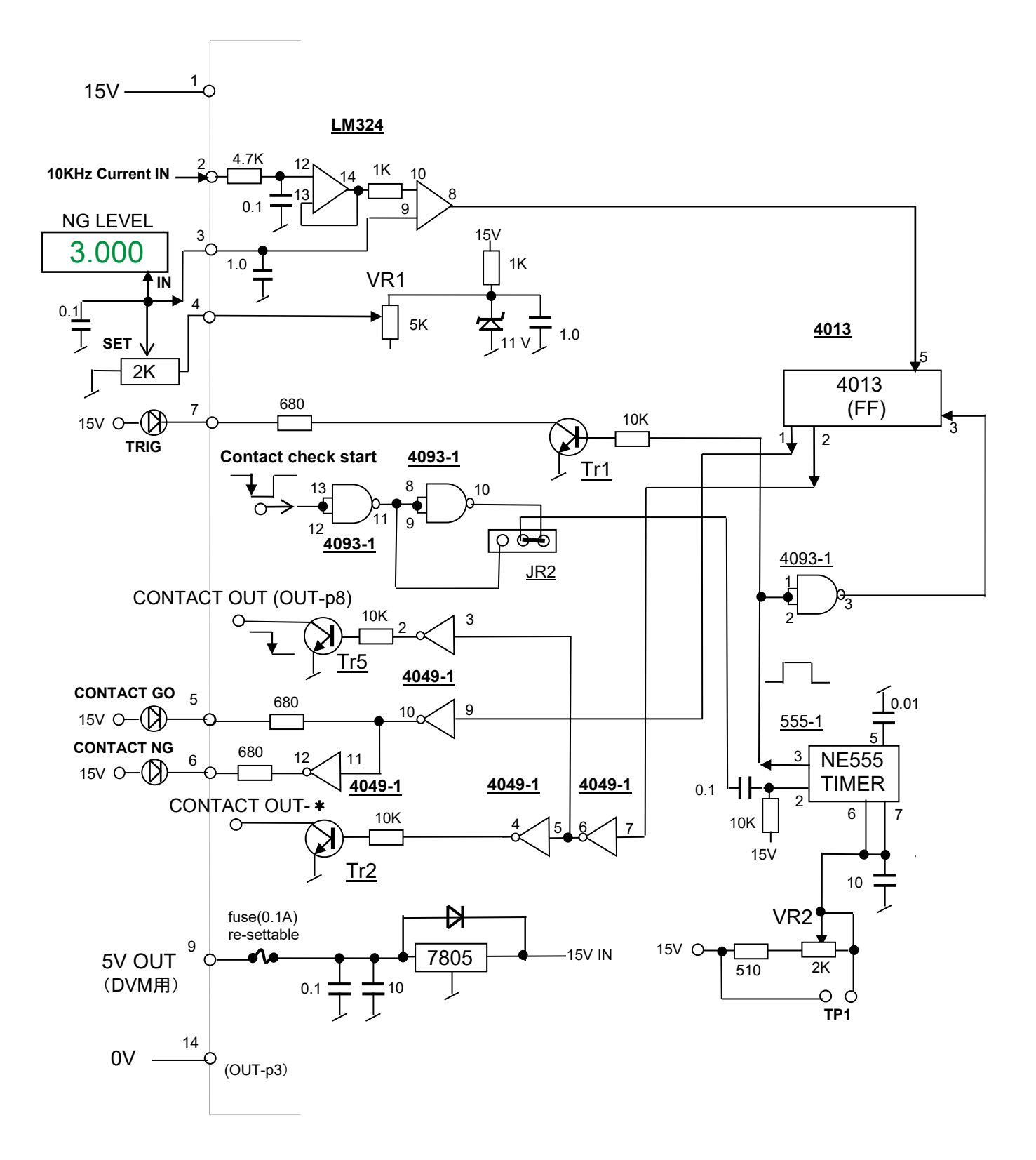

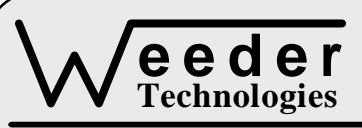

# **WTDAC-M**

90-A Beal Pkwy NW, Fort Walton Beach, FL 32548 www.weedtech.com Voice/Fax 850-863-5723

## **Analog Output Module**

Weeder Technologies Ward and Technologies Widaches Widaches Widaches Widaches Widaches Widaches Widaches Widac

#### **FEATURES**

- 4 analog output channels that span -10.00 to +10.00 volts each.
- 12-bit DAC provides 0.01-volt output resolutions.
- Automatic generation of trapezoidal and S-curve slope profiles.
- User adjustable ramp-rate and S-curve magnitude.
- Individually selectable power-up / reset voltages for each output channel.
- Software calibrated; no trim-pots to adjust.
- All user configuration and calibration data stored in non-volatile memory.
- **Separate RESET and PAUSE switch inputs.**
- Industry standard RS-232 interface. Meets all EIA/TIA-232E and V.28 specifications.
- **•** Screw-terminal connectors used on all inputs and outputs.

#### **DESCRIPTION**

Connects to the RS-232 serial port of a PC, laptop, or other host. Simple command strings sent from the host will set distinct DC voltage levels at the output channels. This voltage can be used for control of industrial equipment requiring a 0 to 10 VDC unipolar or bipolar control signal, as well as other uses.

A built-in ramp generator is included. A change in voltage on an output can be configured to update immediately, or follow a slope at a user-defined ramp rate. An external pause switch can suspend execution of a voltage slope at any point along the way for review or data collection. This module is ideal for complex multi-point cyclic operations without relying on host for timekeeping or conversion calculations.

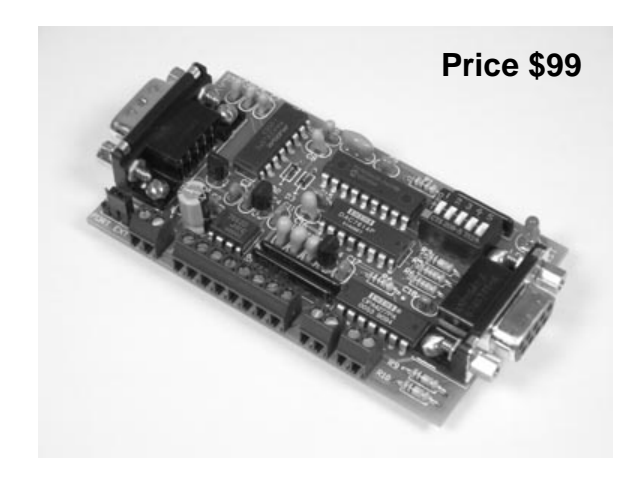

#### **SPECIFICATIONS**

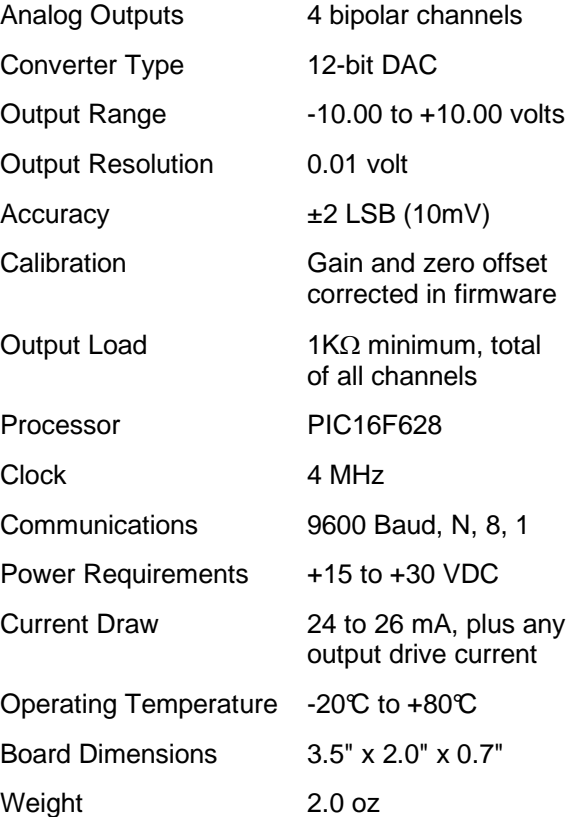

**TABLE 1: ADDRESS SETTING** 

| <b>HEADER</b><br><b>CHARACTER</b><br>ASCII (HEX) | <b>DIP SWITCH</b><br>SETTING<br>$1=on, 0=off$<br>12345 |
|--------------------------------------------------|--------------------------------------------------------|
| A(41)                                            | 00000                                                  |
| B<br>(42)                                        | 00001                                                  |
| C<br>(43)                                        | 00010                                                  |
| D(44)                                            | 00011                                                  |
| Е<br>(45)                                        | 00100                                                  |
| F<br>(46)                                        | 00101                                                  |
| G<br>(47)                                        | 00110                                                  |
| H(48)                                            | 00111                                                  |
| I<br>(49)                                        | 01000                                                  |
| J<br>(AA)                                        | 01001                                                  |
| K(4B)                                            | 01010                                                  |
| L<br>(4C)                                        | 01011                                                  |
| M<br>(4D)                                        | 01100                                                  |
| N(4E)                                            | 01101                                                  |
| O(4F)                                            | 01110                                                  |
| P<br>(50)                                        | 01111                                                  |
| (61)<br>a                                        | 10000                                                  |
| (62)<br>b                                        | 10001                                                  |
| (63)<br>C                                        | 10010                                                  |
| (64)<br>d                                        | 10011                                                  |
| (65)<br>e                                        | 10100                                                  |
| f<br>(66)                                        | 10101                                                  |
| (67)<br>y                                        | 10110                                                  |
| h(68)                                            | 10111                                                  |
| i.<br>(69)                                       | 11000                                                  |
| (6A)<br>j                                        | 11001                                                  |
| k(6B)                                            | 11010                                                  |
| 1(6C)                                            | 11011                                                  |
| (6D)<br>m                                        | 11100                                                  |
| (6E)<br>n                                        | 11101                                                  |
| (6F)<br>$\mathbf{o}$                             | 11110                                                  |
| p(70)                                            | 11111                                                  |

#### **STACKABLE DATA MODULES**

All modules in this series incorporate two EIA/TIA-232E serial ports which communicate at 9600 baud, no parity, 8 data bits and 1 stop bit. DB9 connectors are jumpered to satisfy hardware handshaking. The port labeled ''HOST'' is configured as a DCE device and should be connected to a PC's serial port. The port labeled ''SLAVE'' is a DTE device and can be left open, or connected to another module's host port. Up to 32 modules can be chained together in this fashion to form a network. Either plugged together end to end, or separated by a cable. Because a module contains two individual bi-directional ports which pass data through, it also acts as a repeater, extending the total allowable length of the RS-232 communications line.

A modem can serve as the host for remote operation, but since a modem uses a DCE port, a ''null modem'' adapter must be placed between the modem and the data module's host port. A gender changer may also be required. In addition, any hardware/software flow control must be disabled in the terminal program.

Each module in a network should be set to a different address using the on-board 32-position DIP switch. A module will only respond to data packets that begin with its' own unique header character, which is determined by this DIP switch setting. See Table 1. Data packets transmitted by a module will also begin with this header character. The host PC can use the header character to address each individual module in a network, and to identify a module which is talking.

#### **COLLISION CONTENTION**

The utilization of the communications line can be thought of more as a single, bi-directional, data bus, operated in a multi-drop mode rather then a standard RS-232 data link. A transmission from a data module travels in both directions, upstream to the host, and downstream to signal other modules that it has seized the line. Before transmitting, a module will listen to the communications line and wait for quiescence. After a silent period equal to the length of one byte, the waiting module will send its data packet using a Carrier Sense Multiple Access with Collision Detection communications protocol. See the application note (AN100) at the back of this manual for more details.

#### **COMMAND SET**

The host PC communicates with the Analog Output Module using a command set comprised of standard ASCII character strings as depicted in Table 2. A function can be initiated by the host and then left to be independently executed. All voltage representation data is listed in standard decimal notation for ease of use. A detailed description of each command follows.

**VOLTAGE** - Sets the voltage on a specific output channel using 0.01-volt resolution. The desired voltage can be in the range of -10.00 volts to +10.00 volts and is listed in 1/100 of a volt (no decimal point).

**TRAPEZOID** - Ramps the voltage on a specific output channel to a desired voltage level using a trapezoidal shaped slope profile. After reception of this command, the voltage on the output will begin increasing or decreasing towards the **TABLE 2: COMMAND SET** target voltage at a rate determined by

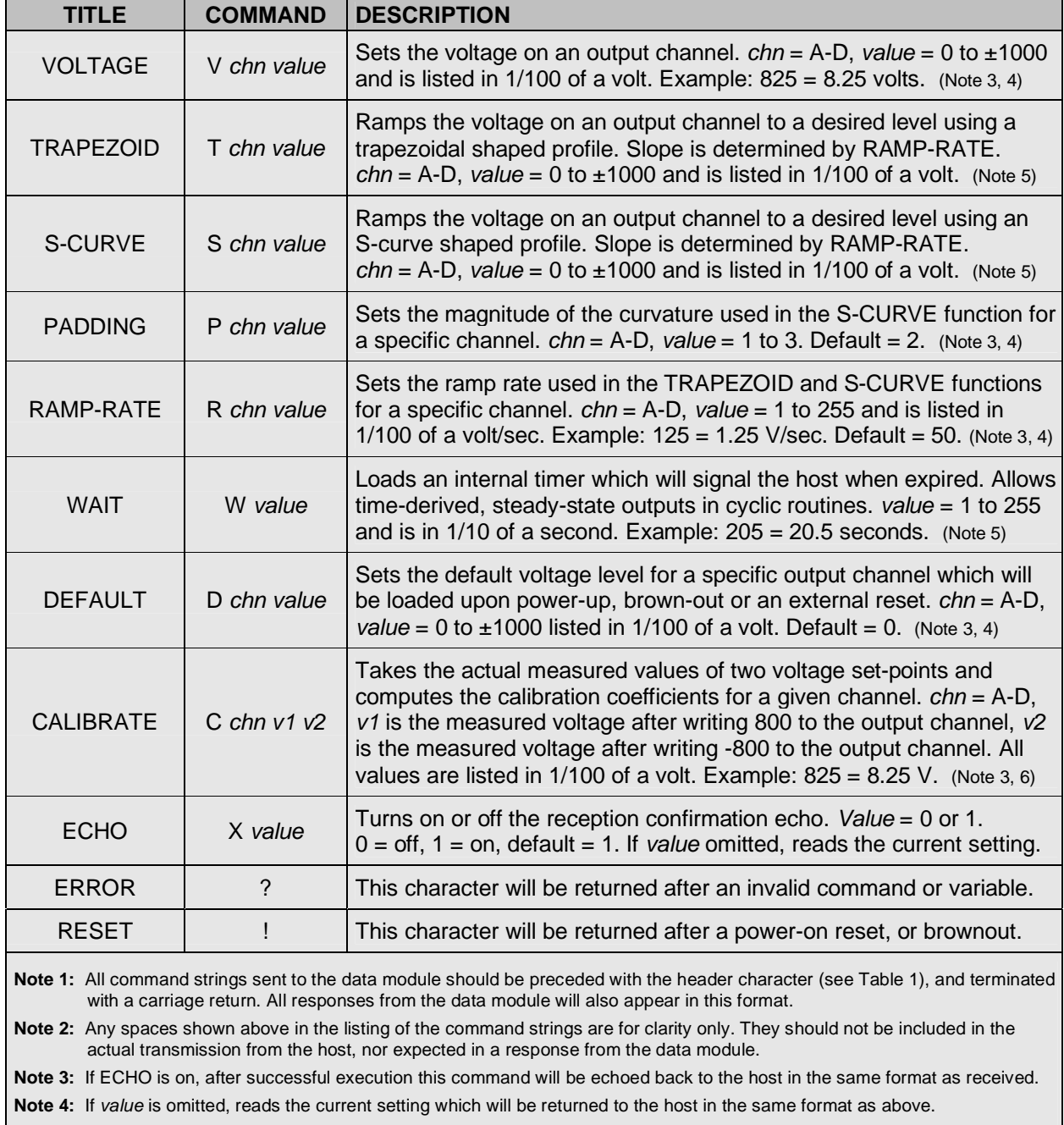

| <b>NAME</b>                                                                                                    | <b>TYPE</b>                 | <b>ELECTRICAL SPECS</b>                                   | <b>COMMENTS:</b>                                                                                                |
|----------------------------------------------------------------------------------------------------|-----------------------------|-----------------------------------------------------------|----------------------------------------------------------------------------------------------------|
| <b>HOST</b>                                                                                                    | DB <sub>9</sub><br>(female) | EIA/TIA-232E Standard                                     | RS-232 serial port configured as DCE.<br>Connects to host PC. Hardware handshake<br>jumpered.                   |
| <b>SLAVE</b>                                                                                                    | DB <sub>9</sub><br>(male)   | EIA/TIA-232E Standard                                     | RS-232 serial port configured as DTE. Can<br>be connected to another data module's<br>HOST port for networking. |
| Power<br>Source                                                                                                    | Jumper                      | N/A                                                       | Power source selection jumper. Selects<br>either external, or port powered. (Note 1)                            |
| $\div$                                                                                                    | <b>Screw Term</b>           | $+15$ to $+30$ VDC                                        | External unregulated power supply input.                                                                        |
|                                                                                                    | <b>Screw Term</b>           | <b>GND</b>                                                | External power supply ground.                                                                                   |
| $A - D$                                                                                                    | <b>Screw Term</b>           | Range = $-10VDC$ to $+10VDC$<br>Minimum load = $1K\Omega$ | Analog output channels.                                                                                         |
| <b>RESET</b>                                                                                                    | <b>Screw Term</b>           | N/A                                                       | Normally-open external reset switch.                                                                            |
| <b>PAUSE</b>                                                                                                    | <b>Screw Term</b>           | N/A                                                       | Normally-open pause switch.                                                                                     |
| Note 1: Selecting "port powered" will draw from the power supply source of an upstream data module. Caution, the COM port of a<br>PC or laptop does not supply enough current to serve as the power supply source. |                             |                                                           |                                                                                                    |

**TABLE 3: TERMINAL / CONNECTOR DESCRIPTION** 

RAMP-RATE. Note, the communications port will be disabled until this function has completed.

**S-CURVE** - Ramps the voltage on a specific output channel to a desired voltage level using an S-curve shaped slope profile. After reception of this command, the voltage on the output will begin increasing or decreasing towards the target voltage at a rate determined by RAMP-RATE. Because of the curve added to the beginning and end of this slope, the total ramp time will be slightly longer then an equivalent trapezoidal slope. Note, the communications port will be disabled until this function has completed.

**PADDING** - Sets the magnitude of the curvature used in the S-CURVE function for a specific output channel. Select form 1 to 3, 1 being the least amount of curvature, 3 being the most.

**RAMP-RATE** - Sets the ramp rate used in the TRAPEZOID and S-CURVE functions for a specific output channel. Selectable range is from 0.01 V/sec to 2.55 V/sec and is listed in 1/100 of a volt/sec (no decimal point).

**WAIT** - Loads an internal timer which will signal the host when the time interval has expired. Selectable range is from 0.1 sec to 25.5 sec and is listed in 1/10 of a second (no decimal point).

This function is useful during a cyclic routine when a steady output voltage is desired for a specific time period without having to rely on timekeeping from the host. Note, the communications port will be disabled until this function has completed.

**DEFAULT** - Sets the default voltage level for a specific output channel which will be loaded upon power-up, brown-out, or an external reset.

**CALIBRATE** - Takes the actual measured values of two voltage set-points and computes the calibration coefficients for a specific output channel. To calibrate, set the output channel to 8.00 volts and measure the true voltage with a multimeter. Then set the output to -8.00 volts and measure the true voltage. Include the results in the CALIBRATE command string using the negative sign as the separator. The WTDAC will use this data to calculate the gain and offset coefficients particular to that channel and store it in non-volatile memory. Note, the module has been calibrated at the factory, it is not necessary to perform this operation prior to use.

**ECHO** – Turns on or off the confirmation echo which is used to verify reception of a command. If reception confirmation is not needed, turning ECHO off will increase the repetitive rate at which the host can manipulate the outputs.

**ERROR** - Any data string sent from the host containing the correct header character but an invalid command or variable will be responded to with this error indicator.

**RESET** - Upon power-up or any other reset condition, this indicator is transmitted to the host. Note, all user configuration and calibration data is stored in non-volatile memory. Therefore, a reset or loss of power will not corrupt these settings.

#### **OPERATION**

To hook the data module to a host PC, use a standard RS-232 cable with male and female DB9 connectors on opposite ends. This cable should be wired straight through (pin to pin) with no crossover of the data lines. In other words, not a null modem cable. Connect a suitable DC power source to the **+** and **-** terminals of the data module. This power source can be a simple wall mounted AC adapter or wall-wart, however, avoid adapters which were originally intended to charge a cordless device since most of these do not provide filtering. The high noise content will wreck havoc on a microcontroller based circuit.

When the data module is first powered up, the red LED will flash briefly. This indicates that the on-board microcontroller has booted up, successfully completed its internal diagnostic test, and has transmitted the reset character to the host to signal that it is up and running. The red LED will also flash anytime the module receives or transmits any data packet, thus making it a valuable diagnostic tool when troubleshooting communications problems.

An easy-to-use Windows™ software package called "ModCom" is available and can be downloaded from Weeder Technologies' web site. This program will allow the user to quickly set up custom buttons which transmit commands, custom windows that poll for data, and a variety of other screen objects such as slider controls, event counters & timers. bar-graph level indicators, button selection arrays, and more. In addition, conditional statements can be set up to take action when specific events or conditions are met, sequences can be written and then called by other screen objects during run-time, and data can be logged to a file automatically at user-defined intervals.

Once ModCom is installed and running, go to the <Communicate> menu item at the top of the screen and click on <Send/Receive>. A dialog

#### **FIGURE 1: MODCOM APPLICATION**

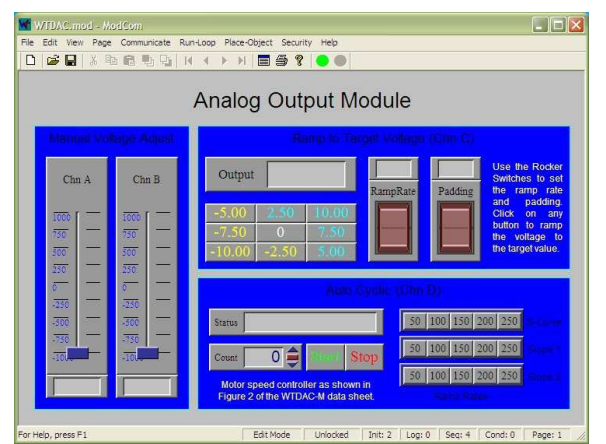

box will pop up which you can use to type in the commands from Table 2, transmit them directly to the data module, and see the response coming back. Use this dialog box to familiarize yourself with the command set and to experiment with the various features supported by the module. The experience gained here is significant since these are the same command strings you will use when setting up the other objects in ModCom.

To control the Analog Output Module, start with the sample application "WTDAC.mod" which can be found in the ModCom subfolder called "Samples". After this file is opened, it will appear as shown in Figure 1. To start the main run-loop, click on the green toolbar button at the top of the screen. At this point, you can move the two Slider Controls to adjust the voltages on channels A and B in real time. The current voltage will be shown in the window at the bottom of each Slider Control.

This application also provides Push Buttons which transmit commands to ramp the voltage on channel C to a number of different target values. The Rocker Switches can be used to modify the ramping configuration. Channel D is set aside for a complex cycling routine which is controlled by a Sequence called "Cyclic". Once started, this Sequence will run continuously until clicking on the "Stop" button. The counter will increment each time a full cycle has completed.

To understand how this application works, first halt the run-loop by clicking on the red toolbar button at the top of the screen, then right-click on any screen object to view its properties. The Sequences can be accessed by going to the <Run-Loop> menu item at the top of the screen

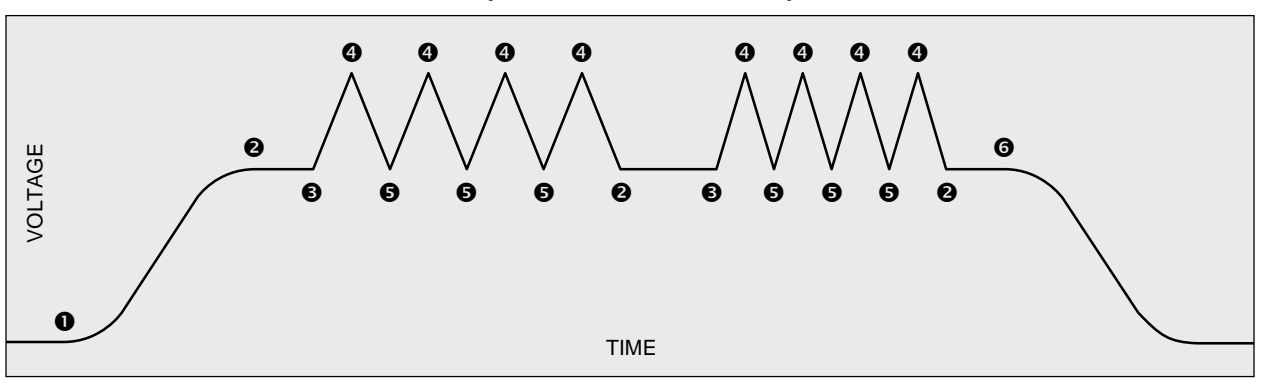

#### **FIGURE 2: CYCLIC EXAMPLE (TIME vs. VOLTAGE)**

and clicking on <Sequences>. Refer to the help files for more information.

#### **RESET SWITCH**

One or more normally-open reset switches can be connected to the data module for use in forcing a reset manually, or emergency stop conditions. Multiple switches should be wired in parallel. This switch input is monitored by the processor on-board the WTDAC at all times, even during the execution of functions that disable the communications port.

Upon reception of a reset from a switch, any function currently executing will immediately cease and the four output channels will be loaded with their default voltage settings. The RESET command character will then be transmitted to the host. This input uses a built-in debounce feature to mask multiple transitions caused by contact bounce.

#### **PAUSE SWITCH**

A normally-open switch can be connected to this terminal to allow manual suspension of any TRAPEZOID, S-CURVE or WAIT function. Upon detection of a closed switch, the current function will pause midstream allowing review or data collection. Once the switch is again opened, the function will continue from the point it left off. Note that during a PAUSE, the RESET input is still enabled and will abort the current function if triggered.

#### **CYCLIC OPERATIONS**

Many laboratory testing procedures require the cycling of external stimuli between various parameters at various repetition rates. Figure 2 shows a time versus voltage plot of a typical cyclic operation using the WTDAC module to drive a motor speed controller. The commands necessary to implement this particular operation are described below.

**O** The host sends an initial slope value to the WTDAC using RAMP-RATE command, waits for acknowledgment, then sends the S-CURVE command using 5.00 volts as the target voltage.

 $\odot$  The WTDAC indicates that it has reached the target voltage by echoing the last command back to the host. The host sends the WAIT command loaded with the value of 2.0 seconds.

**O** The WTDAC indicates that the 2.0 second time period has lapsed by echoing the last command back to the host. The host sends a new slope value using the RAMP-RATE command, waits for acknowledgment, then sends the TRAPEZOID command using 8.00 volts as the target voltage.

**O** The WTDAC indicates that it has reached the target voltage by echoing the last command back to the host. The host sends the TRAPEZOID command using 5.00 volts as the target voltage.

 $\Theta$  The WTDAC indicates that it has reached the target voltage by echoing the last command back to the host. The host sends the TRAPEZOID command using 8.00 volts as the target voltage.

**O** The WTDAC indicates that the 2.0 second time period has lapsed by echoing the last command back to the host. The host sends a new slope value using the RAMP-RATE command, waits for acknowledgment, then sends the S-CURVE command using 0 volts as the target voltage.

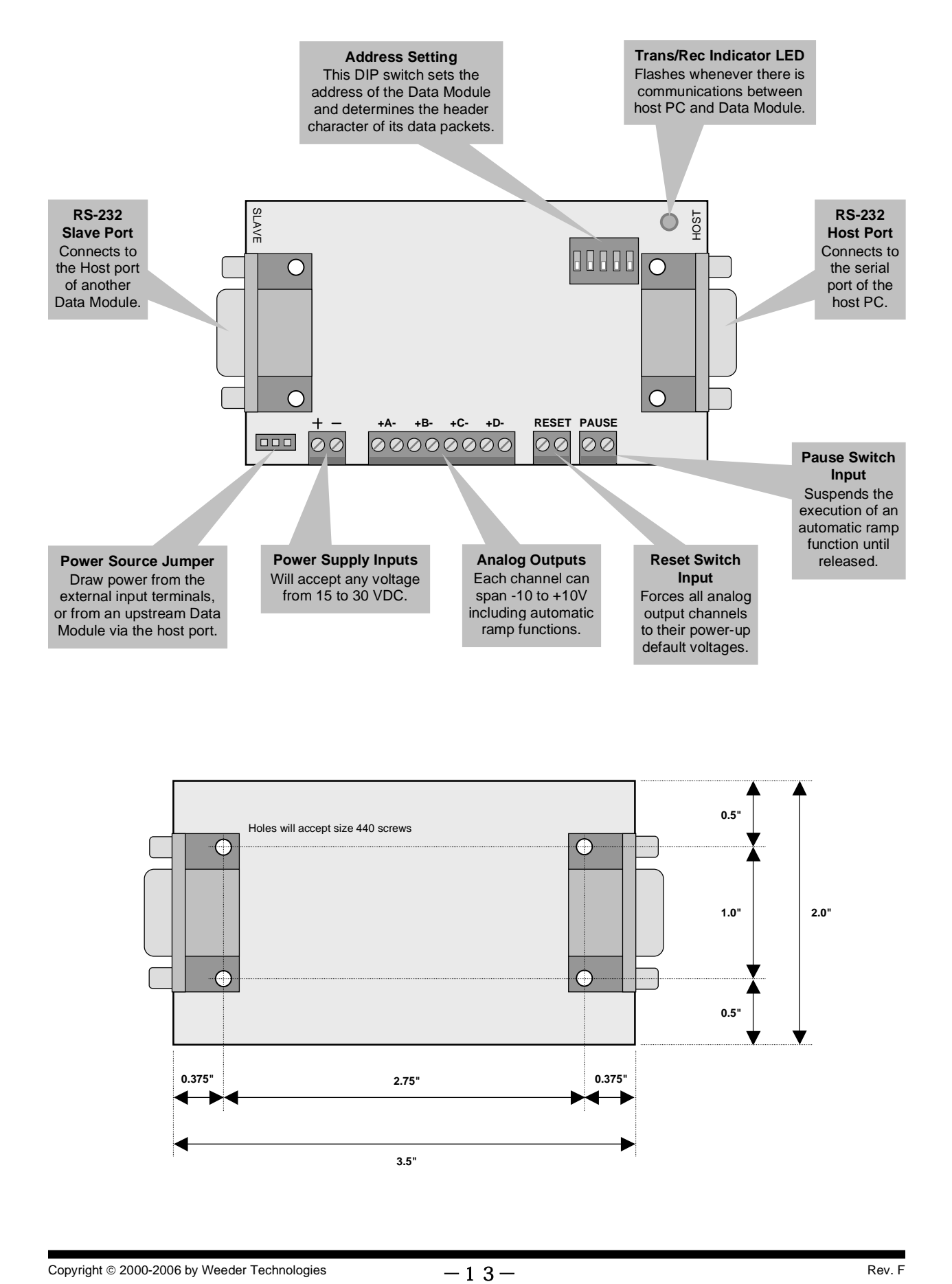

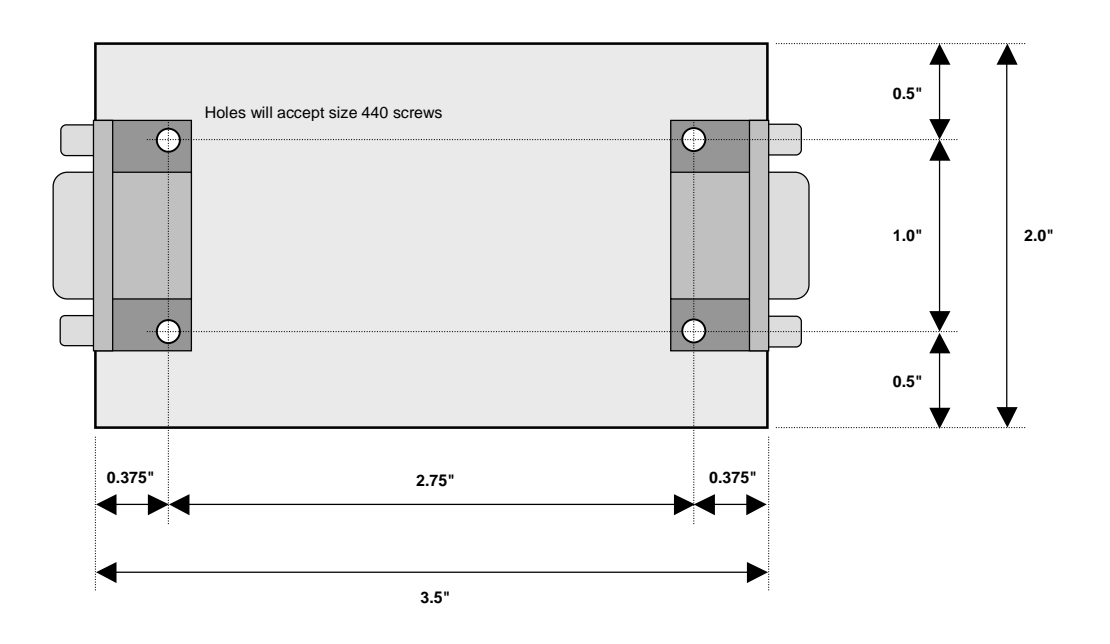

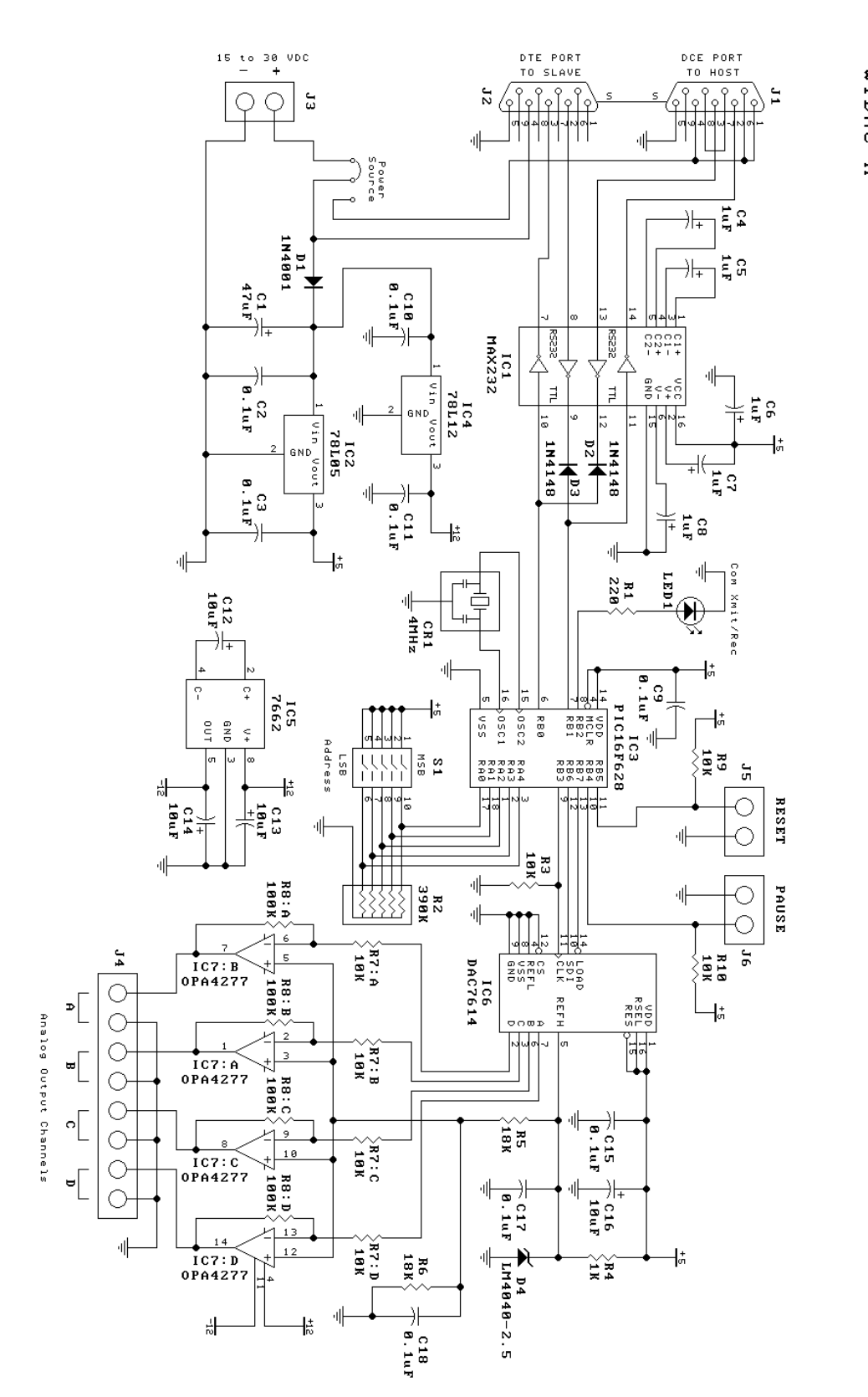

AUDDO DUTPUT NODULE MTDAC-M

Copyright  $\circ$  2000-2006 by Weeder Technologies  $-14-$  Rev. F